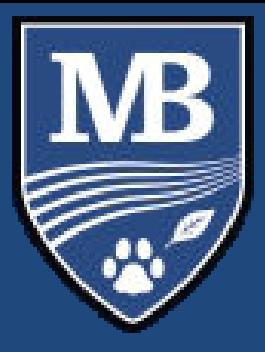

COMMENT UTILISER REPÈRES INTERNET ?

# [www.reperes.qc.ca](http://www.reperes.qc.ca/)

## ✓ **Accès avec code**

**Région** : Outaouais

- ➢ **Établissement** : Centre des services scolaires Portage de l'Outaouais
- ➢ **Code d'accès** : Ton numéro de fiche **(sur ta carte étudiante ou ton horaire)**
- ➢ **Mot de passe** : Ton numéro de fiche **(sur ta carte étudiante ou ton horaire)**

#### ✓ **Porte-document (garde une trace de tes recherches)**

Tu peux garder en mémoire tes propres recherches sur Repères et les regarder avec tes parents à la maison.

- Clique sur la petite image d'une **valise** pour garder la monographie en mémoire
- Clique à nouveau sur la petite **valise** pour supprimer la monographie
- Clique sur l'onglet **« porte-document »** en haut à gauche de l'écran pour retrouver la liste de toutes les **monographies** que tu as sauvegardées

### ✓ **Recherche par professions**

- Clique sur **profession**
- Clique sur **mots clés**
- Écris le nom de la **profession** qui t'intéresse
- Clique sur **recherche**

### ✓ **Recherche par formation**

- Clique sur **formation**
- Clique sur **mots clés**
- Écris le **programme de formation** qui t'intéresse
- Clique sur **rechercher**

### ✓ **Exploration par discipline scolaire**

- Clique sur **exploration** par discipline scolaire
- Clique sur la **discipline** qui t'intéresse
- Clique sur un **onglet** de la **discipline** qui t'intéresse
- Explore les différentes **professions liées à la discipline**

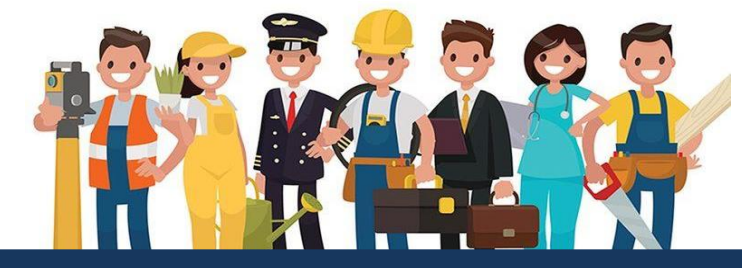

**L'École secondaire Mont-Bleu offre la possibilité de consulter Repères Internet, une source abondante d'information sur les professions, les programmes de formation et les établissements scolaires.**